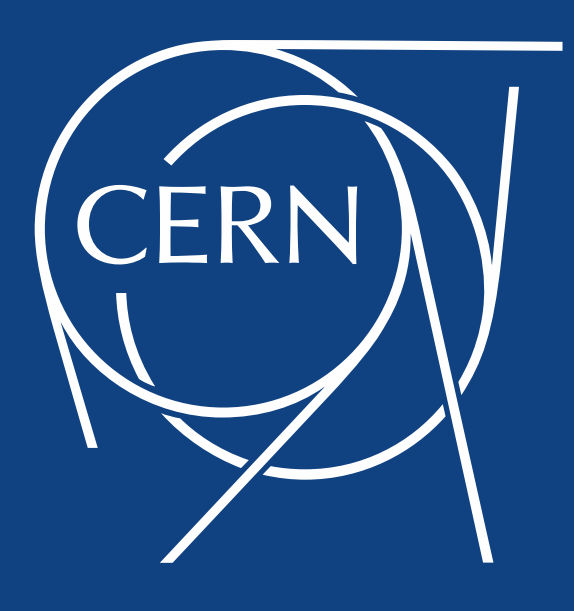

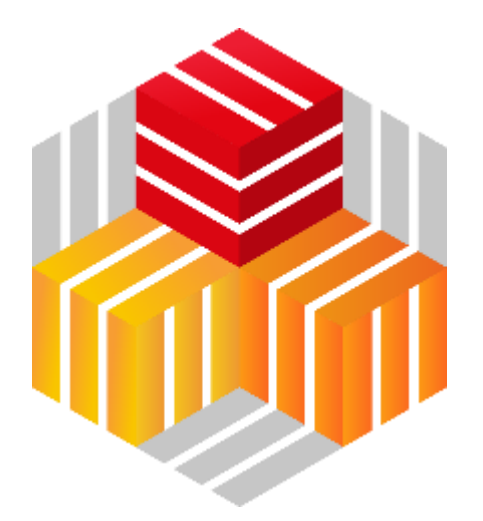

### EOS Third-Party-Copy support for delegated X509 and tokens (Macaroons/SciTokens)

Elvin Sindrilaru on behalf of the **EOS team**

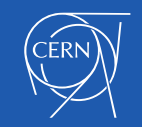

05/02/2020 EOS Workshop – CERN

## **Outline**

- Why all the excitement around tokens and HTTP?
- TPC transfers using X509 delegated credentials
- Support for Macaroons and SciTokens
- HTTP TPC support

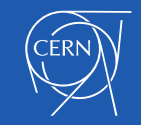

## **A bit of context …**

- **Globus Toolkit open source support** discontinued – need alternative for GridFTP
- **WLCG DOMA** (Data Organization Management Access) Group looking into alternatives
	- **XRootD TPC** with delegation
	- **HTTP(S) TPC** with macaroon support
- EOS enforces authentication only at the MGM
	- FSTs rely on the (sss) encrypted opaque info
	- FSTs **enforce SSS authentication** for outgoing connections

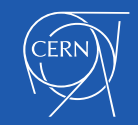

## **TPC transfer with EOS as source**

• XRootD TPC is a **pull** based model i.e. destination copies from source

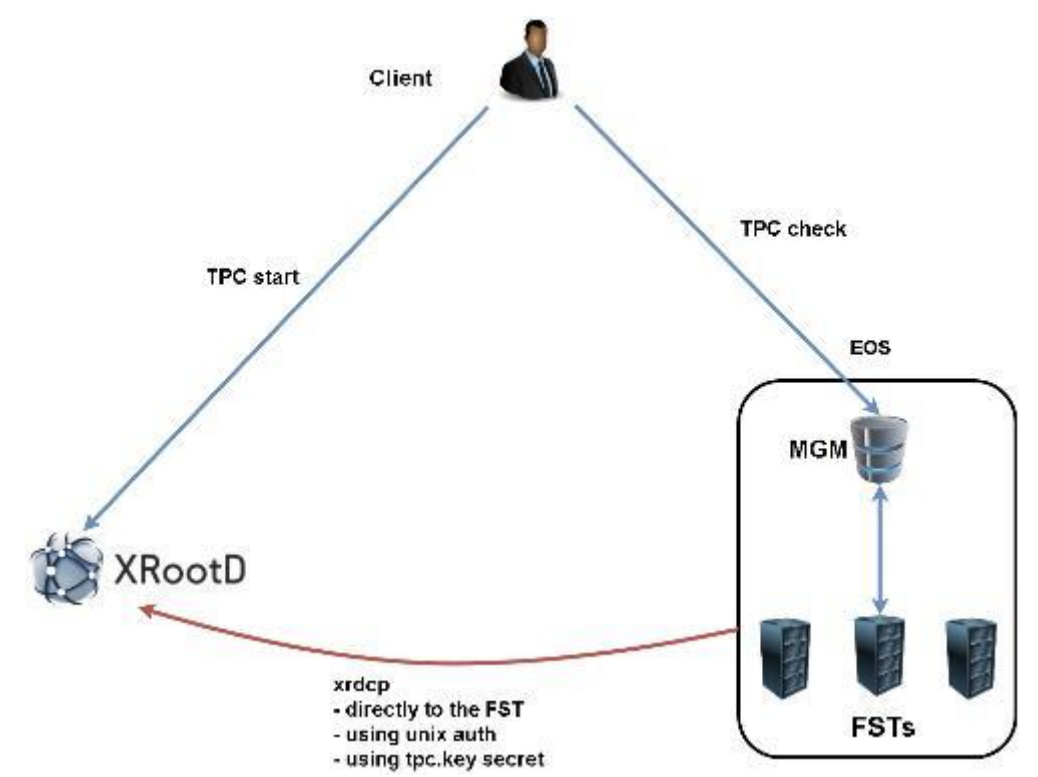

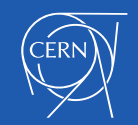

## **TPC transfer with EOS as destination**

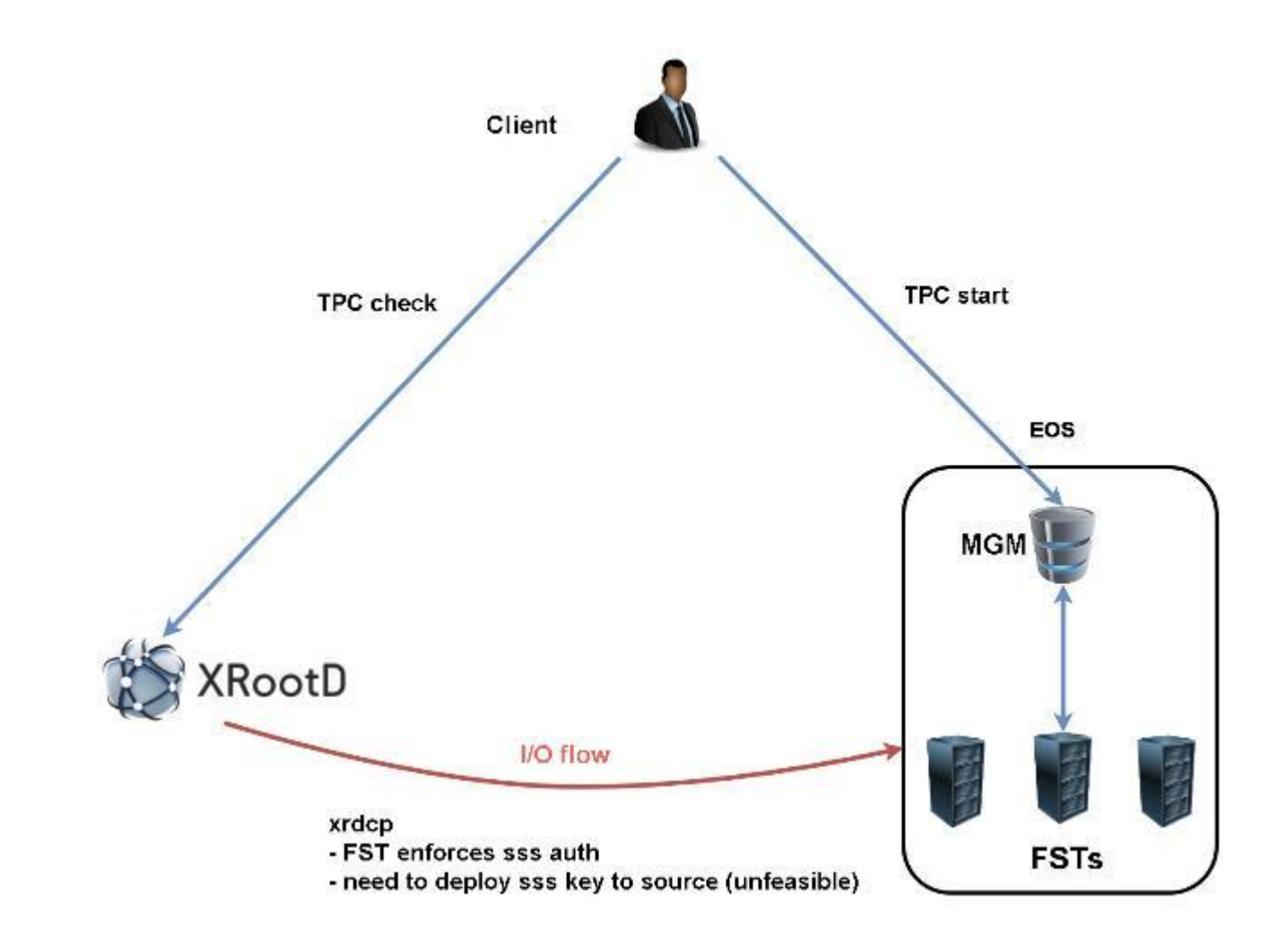

![](_page_5_Picture_2.jpeg)

# **XRootD TPC with delegation**

- Deploy an **XRootD vanilla gateway server** capable of doing delegated TPC transfers
	- Only **GSI delegation** is supported

![](_page_6_Figure_3.jpeg)

![](_page_6_Picture_4.jpeg)

![](_page_6_Picture_5.jpeg)

### **XRootD TPC with delegation - configuration**

• MGM side one line configuration addition

![](_page_7_Picture_2.jpeg)

• XRootD vanilla PSS server playing the gateway role

#### $\bullet\bullet\bullet$

sec.protocol asi-dlapxy:1-exppxy:=creds-crl:1-moninfo:1-cert:/etc/arid-security/daemon/aridftp-cert.pem -key:/etc/grid-security/daemon/gridftp-key.pem -gridmap:/etc/grid-security/grid-mapfile -d:1 -gmapopt:2 sec.protbind  $\star$  gsi ofs.tpc autorm fcreds gsi =X509\_USER\_PROXY ttl 60 60 xfr 9 pgm /usr/local/bin/xrootd-third-party-copy.sh

![](_page_7_Picture_7.jpeg)

### **EOS support for token authorization**

- Based on **XrdHttp** and work done in the **DOMA TPC** working group
	- Using custom http external handler **libEosMgmHttp.so**
- **Macaroon** tokens supported by **libXrdMacaroons.so** that comes by default with XRootD
- **SciTokens** support, install extra packages:
	- **eos-scitokens**, **eos-scitokens-debuinfo** from eos-depend repository
- Other useful packages:
	- **xrdhttpvoms** support client proxy certificates and VOMS
	- **x509-scitokens-issuer**, **x509-scitokens-issuer-client** include macaroon-init tool for obtaining macaroons using X509
	- **python2-macaroons** for inspecting the contents of macaroons

![](_page_8_Picture_10.jpeg)

### **EOS MGM config for token support**

#### $\bullet\bullet\bullet$

# Load and enable HTTP(S) access on port 9000 on the current instance xrd.protocol XrdHttp:9000 /usr/lib64/libXrdHttp.so # Directory containing CA certificates to be used by the server http.cadir /etc/grid-security/certificates/ # File containing the x509 server certificate http.cert /etc/grid-security/daemon//hostcert.pem http.key /etc/grid-security/daemon/hostkey.pem # Path to the "grid map file" to be used for mapping users to specific identities http.gridmap /etc/grid-security/grid-mapfile # Load the XrdHttpVOMS security extractor plugin that is able to deal with # proxy certificats and VOMS credentials http.secxtractor libXrdHttpVOMS.so # Load the XrdTpc external handler which deals only with COPY and OPTIONS http http.exthandler xrdtpc /usr/lib64/libXrdHttpTPC.so http.exthandler EosMgmHttp /usr/lib64/libEosMgmHttp.so eos::mgm::http::redirect-to-https=0 # The following two external library plugins are used to provide support for mgmofs.macaroonslib /usr/lib64/libXrdMacaroons.so /opt/eos/lib64/libXrdAccSciTokens.so macaroons.secretkey /etc/eos.macaroon.secret # Mandatory sitename configuration for the XrdMacaroons library which is also # embedded in the macaroons attributes all.sitename eosdev

![](_page_9_Picture_3.jpeg)

### **EOS FST config for (TPC) token support**

- **No changes** per se for token support
- But there are some changes needed for **HTTP TPC** support

#### $\bullet$   $\bullet$   $\bullet$

# Enable the XrdHttp plugin and listen on port 9001 for connections xrd.protocol XrdHttp:9001 /usr/lib64/libXrdHttp.so http.exthandler EosFstHttp /usr/lib64/libEosFstHttp.so none # Load the XrdTpc external handler which deals with COPY and OPTIONS http http.exthandler xrdtpc /usr/lib64/libXrdHttpTPC.so

![](_page_10_Picture_5.jpeg)

### **Practical examples(1) – X509**

• XRootD TPC with delegated credentials

#### $\bullet\bullet\bullet$

export X509\_USER\_CERT=/home/foo/.globus/usercert.pem export X509\_USER\_KEY=/home/foo/.globus/userkey.pem XrdSecPR0T0C0L=gsi,unix xrdcp --tpc delegate only root://eos1.cern.ch//src root://other.world.com//dst

#### • CURL (direct) transfer using X509 credentials

#### $\bullet\bullet\bullet$

curl -L -v --capath /etc/grid-security/certificates --cert ~/.globus/usercert.pem --cacert ~/.globus/usercert.pem --key ~/.globus/userkey.pem https://e0.cern.ch:9000//eos/dev/replica/file1.dat --upload-file /etc/passwd

![](_page_11_Picture_7.jpeg)

### **Practical examples(2) - Macaroons TX**

**CURL (direct) transfer using macaroons** 

#### $\bullet\bullet\bullet$

# certificate and private key

X509\_USER\_CERT=/home/esindril/.globus/usercert.pem

X509\_USER\_KEY=/home/esindril/.globus/userkey.pem

macaroon-init https://esdss000.cern.ch:9000//eos/ 60 DOWNLOAD.UPLOAD

MDAxNGxvY2F0aW9uIGVvc2RldgowMDM0aWRlbnRpZmllciBiYzhiZWRmZC0wNzJjLTRmZWEtYjNiYy0wNDJjZjczZDhiYjMKMDAxNmNpZCBuYW1l0m VzaW5kcmlsCjAwMWZjaWQqYWN0aXZpdHk6UkVBRF9NRVRBREFUQQowMDI4Y2lkIGFjdGl2aXR5OkRPV05MT0FELFVQTE9BRCxNQU5BR0UKMDAxM2Np ZCBwYXRoOi9lb3MvCjAwMjRjaWQqYmVmb3JlOjIwMjAtMDEtMjlUMTU6MTM6MzVaCjAwMmZzaWduYXRlcmUquNm15NCbrb62KCIvxxDlSqrwqMZKjG Pr07NwxFQwIycK

export

MACAROON=MDAxNGxvY2F0aW9uIGVvc2RldgowMDM0aWRlbnRpZmllciBiYzhiZWRmZC0wNzJjLTRmZWEtYjNiYy0wNDJjZjczZDhiYjMKMDAxNmNpZ CBuYW1l0mVzaW5kcmlsCjAwMWZjaWQqYWN0aXZpdHk6UkVBRF9NRVRBREFUQQowMDI4Y2lkIGFjdGl2aXR50kRPV05MT0FELFVQTE9BRCxNQU5BR0U KMDAxM2NpZCBwYXRoOi9lb3MvCjAwMjRjaWQgYmVmb3JlOjIwMjAtMDEtMjlUMTU6MTM6MzVaCjAwMmZzaWduYXR1cmUguNm15NCbrb62KCIvxxDlS grwgMZKjGPrO7NwxFQwIycK

curl -v -L -H "Authorization: Bearer \$MACAROON" https://esdss000.cern.ch:9000/eos/dev/replica/file1.dat|

![](_page_12_Picture_15.jpeg)

#### **What is inside my macaroon?**

![](_page_13_Picture_1.jpeg)

![](_page_13_Picture_2.jpeg)

### **Practical examples(3)**

• Inspect the contents of a macaroon

#### $\bullet\bullet\bullet$

>>> import macaroons >>> secret = open("/etc/eos.macaroon.secret", 'r').read() >>> mtoken = "MDAxNGxvY2F0aW9uIGVvc2RldgowMDM0aWRlbnRpZmllciBiYzhiZWRmZC0wNzJjLTRmZWEtYjNiYy0wNDJjZjczZDhiYjMKMDAxNmNpZCBuYW1l0 mVzaW5kcmlsCjAwMWZjaWQqYWN@aXZpdHk6UkVBRF9NRVRBREFUQQowMDI4Y2lkIGFjdGl2aXR5OkRPV@5MT@FELFVQTE9BRCxNQU5BR@UKMDAxM2N pZCBwYXRoOi9lb3MvCjAwMjRjaWQgYmVmb3JlOjIwMjAtMDEtMjlUMTU6MTM6MzVaCjAwMmZzaWduYXR1cmUguNm15NCbrb62KCIvxxDlSgrwgMZKj GPr07NwxFQwIycK" >>> M = macaroons.deserialize(mtoken) >>> print M.inspect() location eosdev identifier bc8bedfd-072c-4fea-b3bc-042cf73d8bb3 cid name:esindril cid activity:READ\_METADATA cid activity:DOWNLOAD,UPLOAD,MANAGE cid path:/eos/ cid before:2020-01-29T15:13:35Z signature b8d9b5e4d09badbeb628222fc710e54a0af080c64a8c63eb3bb370c454302327

![](_page_14_Picture_4.jpeg)

### **Practical examples(4) – SciTokens TX**

• Requires an **IAM(Identity and Access Management)** provider and a client (**oidcagent**)

#### $\bullet\bullet\bullet$

eval \$(oidc-agent) oidc-gen WLCG-<your\_username> -w decive # Put as issuer https://wlcg.cloud.cnaf.infn.it/ and configure the set of # scopes as "max". Then connect the agent to the IAM provide which will oidc-add WLCG\_<your\_username> # Request a token from the IAM and save it as an environment variable for # later use export SCI\_TOKEN='oidc-token WLCG\_<your\_username>' # Trigger a HTTP download using the SciToken information

curl -v -L -H "Authorization: Bearer \$SCI\_TOKEN" https://esdss000.cern.ch:9000/eos/dev/replica/file1.dat

![](_page_15_Picture_5.jpeg)

#### **Minimum version requirements**

- Support for everything presented so far requires:
	- **XRootD >= 4.11.1**
	- **EOS >= 4.6.8**
	- **XRootD client >= 4.11.1**
- **HTTP TPC** support requires XRootD 4.11.2 and a new EOS release

![](_page_16_Picture_6.jpeg)

### **Reference setup and configuration**

- EOS setup and example commands
	- [http://eos-docs.web.cern.ch/eos-docs/configuration/http\\_tpc.html](http://eos-docs.web.cern.ch/eos-docs/configuration/http_tpc.html)
- Macaroons description
	- <https://github.com/rescrv/libmacaroons>

![](_page_17_Picture_5.jpeg)

![](_page_18_Picture_0.jpeg)